# SPL-AT Gherkin: A Gherkin Extension for Feature Oriented Testing of Software Product Lines

Tugkan Tuglular *Dept. ofComputer Engineering Izmir institute ofTechnology* Izmir, Turkey tugkantuglular@iyte.edu.tr

*Abstract*— **As cloud platforms turn into software product lines (SPLs), testing products composed of customer selected features becomes more and more important. In this paper, we propose a feature-oriented testing approach for platform-based SPLs through a novel extension to Gherkin called SPL-AT Gherkin and a novel automatic test method generation technique, which utilizes TestNG framework. We demonstrate the applicability of the proposed approach by a case study.**

*Keywords*— *software product lines, feature-oriented testing, acceptance testing, Gherkin, automatic test generation*

## I. INTRODUCTION

Nowadays, cloud platforms with their extensions, such as web and mobile applications, are new wave of software product lines. The features selected by customers shape how the platform behaves, and the customer is billed according to the selected features. These cloud platforms enable companies to add and/or modify features much easier than the past. However, the problem of how selected features work in a reliable manner stays still. This problem gets harder if different mobile applications are provided to different segments of users of the customer.

To assure the quality of the delivered mobile applications with respect to selected features, one approach is to follow feature-oriented testing, where acceptance tests (ATs) are determined with the "definition of ready". Then selected features will indicate acceptance tests that need to be executed. In this paper, we propose a feature-oriented testing approach based on Gherkin but with a novel extension called SPL-AT Gherkin. The proposed approach also includes an automatic test method generation technique for concrete acceptance test cases.

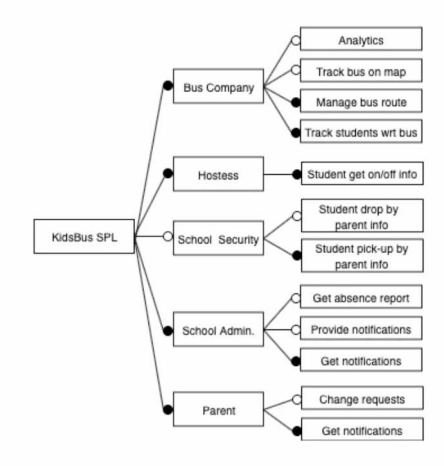

Fig. 1. SPL feature diagram for KidsBus™

Sercan Çensülün *Dept. ofComputer Engineering Izmir Institute of Technology* Izmir, Turkey sercansensulun@iyte.edu.tr

Feature diagrams [1] are used to represent the feature options in software product lines for user selection. An example feature diagram is given in Fig.l for the SPL named KidsBus™, which is chosen as case study in this work.  $KidsBusTM$  is a platform that manages the school bus transportation processes effectively and efficiently. The root of feature diagram represents the SPL and the nodes are features, which can be mandatory or optional, represented by filled circle and empty circle respectively. Product diagrams, similar to feature diagrams, are user-centric representations of product feature configurations, where all feature selections are made for the product. An example product diagram of is given in Fig.2, which shows selected features of the product called Gold KidsBus™. Since the feature selections are made, filled and empty circles are removed.

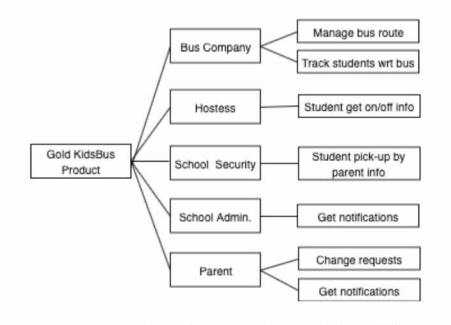

Fig. 2. SPL product diagram of Gold KidsBus™

The proposed feature-oriented testing approach based on SPL-AT Gherkin enables automatic composition of acceptance tests with respect to selected feature combination provided by the product diagram. SPL-AT Gherkin allows analysts and testers to write scenarios with tags or placeholders, which are replaced with concrete objects during test method generation. The proposed approach follows agile practices for developing software product lines proposed by de Souza and Vilain [2],

Other advantages of the proposed approach are as follows. The proposed test method generation technique is open to work with any testing frameworks. Only, implementation of the mapping rules needs to be changed with chosen framework API. Furthermore, it is possible to reuse the templates of feature-oriented acceptance tests written in SPL-AT Gherkin. In addition, acceptance test driven development can be pursued with the proposed approach.

The paper is organized as follows. After the fundamentals section, the proposed approach is explained with a running example in Section III. Section IV describes the case study and presents the results obtained along with a discussion. Related

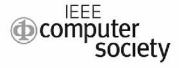

work is outlined in Section V. Section VI concludes the paper and lists possible future works.

# II. FUNDAMENTALS

#### *A. Domain Specific Languagesfor Test Generation*

Gherkin [3] is a domain specific language to create project documentation and automated tests. It provides the behavior definitions of the intended software not only to product owners and business analysts but also to developers and testers. In other words, it is a well-known language, which is understandable by any teams with +70 spoken languages support. Gherkin is a line-oriented language in terms of structure and each line has to be divided by the Gherkin keyword except feature and scenario descriptions. In this paper, some of the Gherkin keywords, which are *Scenario Outline, Given, When, And, Then, Examples,* are going to be handled in describing SPL-AT Gherkin.

#### *B. Page ObjectPattem*

Page object design pattern was introduced for web pages to hide user interface (UI) details from clients. It is a basic encapsulation mechanism that finds UI components such as Header or Paragraph tags in HTML pages and manipulates them without dealing with any technical details through a web driver. It is necessary to manipulate UI components when writing test against any web page. Although Martin Fowlers suggested this pattern for web pages, he claimed that it could be applied to any UI technology [4].

Right to his claim, this pattern is evolved to be used in mobile application testing domain. For instance, a login page in a mobile application contains one editable field, which is called EditText in Android or UITextField in iOS, and one button to validate written text in the editable component. When writing tests to this page, a test framework, such as Appium, can be used to manipulate these UI components. Accessor methods, such as getText() and setText( $\dots$ ) can be developed for editable field, and button can be manipulated by action oriented methods, such as clickButton(). Appium API methods hide technical details behind these methods. Thanks to this encapsulation, test methods can be developed with accessor and action-oriented methods without knowledge of Appium API.

# *C. UnitTestingFramework*

Test Next Generation (TestNG) [5] is a testing framework for Java developers inspired by JUnit. It is suitable to write unit, functional, end-to-end, integration etc. tests. It works well with test automation frameworks, such as Selenium and Appium. It can be plugged to some integrated development environment such as Eclipse and Intellij IDEA.

TestNG supports important features such as data-driven testing, parametrized testing and flexible test configuration. Test methods can take one or more parameters and different arguments can be passed to same test method for different scenarios. Although parameters can be set in two different ways, through testing.xml or programmatically, testing.xml is used for the proposed technique.

Another important feature utilized in the proposed technique is priority feature of TestNG. If the order of the test case executions is critical, priority should use with  $@$ Test annotation. Priority is represented by integers and lower value is executed first.

#### III. FEATURE ORIENTED TESTING OF SOFTWARE PRODUCT LINE BASED MOBILE APPLICATIONS

In this paper, we propose a feature-oriented testing approach for platform-based SPLs and demonstrate its application on mobile applications of which back-end is a cloud-based application platform. In the selected case study, the features are presented through variable mobile applications instead of web pages. Customer selected features are used to develop role specific mobile applications and these mobile applications communicate with the platform where only customer selected features are enabled.

In the proposed feature-oriented testing approach, we assume that a feature may have a number of user stories and each user story may have a number of acceptance test cases, which are created manually at the requirements specification phase. A Gherkin Scenario is an abstract acceptance test case, which is instantiated once converted to unit test method(s). Gherkin is an efficient language to write User Scenarios. However, it is not sufficient to define acceptance tests with placeholders. Therefore, we extend Gherkin with a tag structure to introduce variability that SPLs assume and UI components that a mobile application utilizes. So, we called this extended Gherkin as SPL-AT Gherkin, which is explained in the following sub-section. Following that we introduce our automatic test method generation technique that inputs a SPL-AT Gherkin scenario and automatically produces TestNG classes and an XML file to run tests.

# *A. SPL-AT Gherkin*

The proposed approach utilizes mapping rules to achieve transition from user scenarios to TestNG test project. If user interfaces, as a set of UI components, and their behavior were to be defined in user scenarios, transition would be easy. For this purpose, we propose a tag structure to achieve this transition. In this tag structure, there are two different tags, which are address sign  $(Q)$  and dollar sign  $(\$)$ . They are added onto Gherkin to write scenarios convertible to executable acceptance tests. While  $\hat{a}$  tag is used to define UI components such as Edit Text, Button, Text View etc., \$ tag is used to define their behavior.

We propose a tag structure based on object-event pairs to extend Gherkin.  $\ddot{a}$  tag represents objects in mobile applications, such as PAGE, BUTTON, EDITABLE TEXT (EDIT TEXT in short), and TEXT VIEW. For  $$$  tag, different adjective keywords such as OPENED, ENTERED, CLICKED, ENABLED, DISABLED, and SHOWN are selected to represent events. \$ tag must be used with its related @ tag. Allowed combinations are given in Table I.

TABLE I. Tag Usage Rules

| PairID         | Where to Use | @ Tags     | <b>S</b> Tags      |
|----------------|--------------|------------|--------------------|
| P1             | Given, When  | @PAGE      | <b>SOPENED</b>     |
| P <sub>2</sub> | Given, When  | @BUTTON    | <b>SCLIKED</b>     |
| P <sub>3</sub> | Given, When  | @EDIT TEXT | <b>SENTERED</b>    |
| P <sub>4</sub> | Given, When  | @TEXT VIEW | <b>SSHOWN</b>      |
| P <sub>5</sub> | Then         | @PAGE      | <b>SOPENED</b>     |
| <b>P6</b>      | Then         | @BUTTON    | <b>SENABLED</b> or |
|                |              |            | <b>SDISABLED</b>   |
| P7             | Then         | @EDIT TEXT | <b>SENABLED</b> or |
|                |              |            | <b>SDISABLED</b>   |
| P8             | Then         | @TEXT VIEW | <b>SSHOWN</b>      |

@tag-\$tag pairs are identified with Pair ID in Table I and Table I should be read as follows. In *Given* and *When* sections of SPL-AT Gherkin, @PAGE must be used only with SOPENED, @BUTTON with SCLIKED, @EDIT\_TEXT with SENTERED, and @TEXT\_VIEW with SSHOWN. In *Then* section of SPL-AT Gherkin, @PAGE must be used only with @OPENED and @TEXT\_VIEW with SSHOWN, whereas  $@E$ DIT\_TEXT and  $@B\overline{U}$ TTON must be used with SENABLED or SDISABLED. Only these pairs are allowed in *Scenario Outline* of SPL-AT Gherkin to generate test methods with the correct source codes.

We consider *Scenario Outline* in SPL-AT Gherkin as acceptance test for a user story, where this user story belongs to the *Feature* in SPL-AT Gherkin. In Fig.3, an acceptance test template in SPL-AT Gherkin is given to materialize our approach. Identifiers proceeding  $\omega$  tags are UI components in the mobile application page.

#### Feature: This is the title of the Feature

Scenario Outline: This is the title of the Scenario Outline **Given** @PAGE this is identifier is SOPENED When <parameter\_for\_edit\_text> is \$ENTERED on @EDIT\_TEXT this is edit text identifier And @BUTTON this\_is\_button\_identifier is \$PRESSED Then  $@PAGE$  <parameter for page> is \$OPENED

Examples:

| parameter\_for\_edit\_text | parameter\_for\_page | this is value 1 for edit text | this is value 1 for page | this\_is\_value\_2\_for\_edit\_text | this\_is\_value\_2\_for\_page

#### Fig. 3. An example of acceptance test template in SPL-AT Gherkin

In the next sub-section, our automatic test method generation technique is explained with our mapping rules that automatically produces TestNG classes and the XML file from a SPL-AT Gherkin scenario.

## *B. Executable test method generation*

The design we utilize in our proposed test method generation technique is based on TestNG framework and TestNG test classes are automatically generated by this design given in Fig.4. In the design of our proposed technique, there is a Base Page class and it manages Appium API methods. It has five methods, which are called as click, setText, getText, isEnabled, and isShown. All of them take an identifier parameter of type String to ensure which UI component is referred in the application under test.

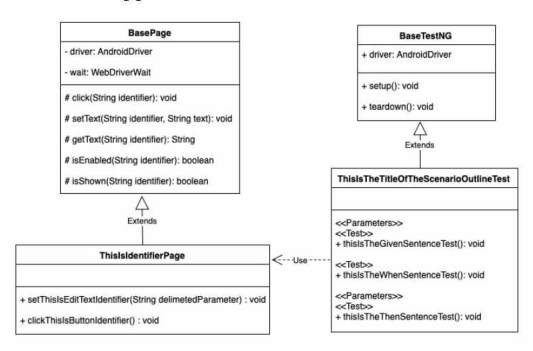

Fig. 4. UML class diagram of test method method generation

The proposed test method generation technique utilizes the following mapping rules to generate executable TestNG test methods. With the help of these mapping rules, SPL-AT

Gherkin scenarios are converted into Java source codes that make up the TestNG test classes.

#### *Rule 1. Generation ofPage Class*

The first rule is related with child classes of the Base Page class. *Scenario Outline* has to include at least one @PAGE tag with same identifier in *Given* and *When* parts. If only one page on mobile application is tried to be tested, @PAGE tag with another identifier only could be existed into Then part of the SPL-AT Gherkin. If @PAGE tag is detected with identifier, child of the Base Page should be created into Acceptance Test Project with identifierPage name. For instance, in Fig.3, there is one @PAGE tag with this is identifier identifier. According to this rule, ThisIsIdentifierPage class, which is the child of the Base Page class as in Fig.4, should be created into the Project as shown in Appendix A.

# *Rule 2. Generation ofMethodforEditable Text*

In the second rule, inside of child class mentioned in Rule 1 is going to be processed. @EDIT\_TEXT tag can exist in *Given* and *When* parts in *Scenario Outline* with delimited parameter. When it is detected with delimited parameter, there should be a method into the child class to set any text to mentioned UI component via @EDIT\_TEXT tag. Moreover, the setText(String identifier, String text) method of the Base Page should exist inside of the generated method with the given identifier from SPL-AT Gherkin. For instance, in Fig.3,<br>@EDIT TEXT tag exists in When part with @EDIT\_TEXT tag exists in When part with this is edit text identifier identifier. There is also delimited parameter, that is shown with  $\Diamond$  special characters, in When part and a value for this parameter is defined on *Examples* data table in SPL-AT Gherkin. When this rule is applied, implementation of the method is going to be generated as in Appendix A. The point is that the implementation is generated automatically so that the rule could be applied for any delimited parameter in *Scenario Outline.*

# *Rule 3. Generation ofMethodforButton*

@BUTTON tag is going to be focused in Rule 3. This tag has to appear in *Given* or *When* parts of a *Scenario Outline.* A method inside the child class is generated for the clickable UI component Button. When the tag is detected with the identifier, action-oriented method has to be created inside of the child class. Then, click(String identifier), that is implemented into the Base Page super class, method should be put into this method. For instance, in Fig.3, the tag is found in *When* part with this is button identifier identifier. As a result, implementation of the method similar to the one in AppendixA is generated automatically.

# *Rule 4. Generation of Page Classes*

Definition of the Rule 4 is that every *Scenario Outline* in SPL-AT Gherkin is a sub-class of the BaseTestNG. For instance, in Fig.3, title of the *Scenario Outline,* which is "This is the title of the Scenario Outline", is mapped to the name of the class. When this rule is applied, a similar class to the one in AppendixA is generated automatically.

#### *Rule 5. Generation o f Scenario Outline Class*

When any *Scenario Outline* is analyzed, three base keywords, which are *Given, When, Then,* are noticed. Moreover, each keyword describes itself with one sentence. Rule 5 indicates that each keyword is going to be converted to a TestNG test method with @Test annotation into the child of the BaseTestNG class that was described in Rule 4. So that, number of the test methods are going to be equal to number of the keywords that exist into these three base keywords. When this rule is applied the test methods in Appendix A are going to be generated.

# *Rule 6. Generation ofPriorityAssignments*

There is a hierarchy between *Given*, *When* and *Then* keywords in terms of the execution order. *Given* part is described as initialization part of the scenario such as opening the application page. *When* part has some event-based operations, e.g., click button, set username in to text field. In *Then* part, some assertion operations are found, such as page is opened, or button is disabled. In summary, Rule 6 indicates that test methods, which were generated in Rule 5 based on *Given-When-Then* template, have to be executed in the same order. @priority TestNG annotation is going to be used to implement this order. When Rule 6 considered, there are three test methods in ThisIsTheTitleOfTheScenarioOutlineTest class: thisIsTheGivenSentenceTest, thisIsTheWhenSentence-Test, thisIsTheThenSentenceTest.

#### *Rule* 7. *Generation ofParameterized Tests*

The goal of Rule 7 is to prepare parameterized tests for the methods explained above. To achieve this, *Examples* in SPL-AT Gherkin is going to be converted to @Parameters TestNG annotation. In *Examples*, rows other than header row represent value of each cell of header row. For instance, *Scenario Outline* in Fig.3 has two different delimited parameters, namely delimited\_parameter\_l and delimited\_parameter\_2. Values of these parameters appear in rows of *Examples*, i.e., this\_is\_value\_for\_param\_l, this\_is\_value\_for\_param\_2. The rule indicates that when any delimited parameter detected in *Scenario Outline*, it is to be converted to the parameter of the test method. For instance, delimited\_parameter\_l is going to be defined as parameter to thisIsTheGivenSentenceTest test method as shown in Appendix A.

# *Rule 8. Generation ofTestNG configurationfile*

After setting parameter annotations in the test class called ThisIsTheTitleOfTheScenarioOutlineTest by the previous rule as in Appendix A, values of these parameters should be passed to the test methods. Passing parameters values through testng.xml is one of the passing manners in TestNG framework. Testng.xml file is a configuration file to manage test suite and its parameters in any test project. With Rule 8, <test>, <parameters>, <classes>, and <class> XML tags of Testng.xml file are set. As a result of *Scenario Outline* in Fig.3, testng.xml file shown in Appendix B is generated with Rule 8. When the test class is run with the testng.xml file, test outputs will be generated.

By applying the above rule set to *Scenario Outline* written in SPL-AT Gherkin, class implementations as well as testng.xml file are automatically generated with respect to UML class diagram given in Fig. 4. For the example user story template shown in Fig. 3, the classes in Appendix A and also testng.xml file in Appendix B are automatically generated. In other words, *Scenario Outline* written in SPL-AT Gherkin is converted to an executable test project.

#### IV. CASE STUDY

KidsBus™ is a platform that manages the school bus transportation processes effectively and efficiently. It provides coordination between the parents, school and bus company so that children are safely taken to their school and back to their homes. The cloud based KidsBus™ platform has the features grouped according to the roles that take place in the transportation processes. The roles are parent, school administration, school security, hostess, and bus company. Depending on the selection of the features by the school administration, a mobile application for each role is generated from the software product line. The feature diagram of KidsBus™ platform is given in Fig.l.

The proposed technique is applied to the mobile application KidsBus™ School Security and the details are explained in this section. School securities, in KidsBus™ environment, can display the list of students whom will be taken from the school by an adult. To show implementation of our proposed technique on the mobile application, SPL-AT Gherkin based acceptance tests for three different pages of School Security mobile application. These pages are getting SMS code for the entered phone number, verifying the SMS code and creating new password and they are shown in Fig. 5. Corresponding test classes and TestNG xml file are automatically generated, and finally those test classes are executed.

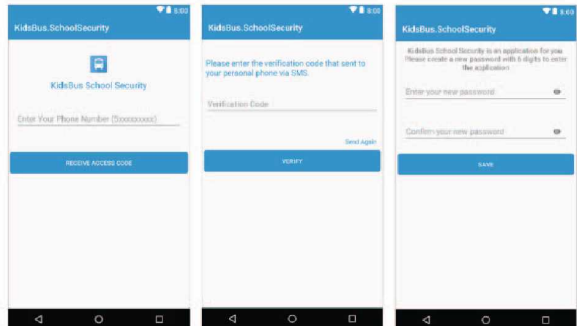

Fig. 5. KidsBus™ Mobile Application School Security Sign-up Pages

Users can enter their phone number to the editable text area and can send the number to KidsBus™ system with the button. If the phone number exists in KidsBus™ system as school security role, SMS verification code will be sent to the phone. Otherwise, the mobile application will remain on the same page with an error message. Two different test scenarios can be executed on this page. In the first scenario, phone number, which belongs to any school security role, will be entered and then it is asserted that the page is changed to the second page in Fig.5. In the second scenario, phone number, which does not belong to any school security role, will be entered and it is expected that current page will not be changed. The corresponding SPL-AT Gherkin scenario outline is shown inFig.6.

#### Feature: Get SMS Code

Scenario Outline: Get SMS code scenario **Given** @PAGE ReceiveVerificationCodeActivity is \$OPENED **When** <usemame> is SENTERED on @EDIT\_TEXT usernameInput And @BUTTON loginButton is SCLICKED Then @PAGE <page> is \$OPENED Examples: | username | page |

- | "5454339401"|
- ".Activity. CommitVerificationCodeActivity" |
- | "5359144691"|
- ".Activity.ReceiveVerificationCodeActivity" |

Fig. 6. Acceptance test for "Get SMS code" scenario in SPL-AT Gherkin

On the verifying the SMS code page of mobile application, there are two different user interface components, which are an edit text and a button. Users, who has school security role in KidsBus™ system, should enter the verification code, which is sent via SMS to their phone, to create user password on the third page, namely creating new password page. To test this feature, KidsBus™ system generates same verification code for all test users. So that, mobile application test project does not need to read content of the SMS. In other words, mobile application test project assumes that verification code is 112233, if the phone is verified by KidsBus™ system as school security role. Two different test scenarios shown in Fig.7 will be executed as valid and invalid verification code. These scenarios could be extended with different verification code combinations.

Feature: Verify SMS Code

Scenario Outline: Verify SMS code scenario **Given** @PAGE ReceiveVerificationCodeActivity is SOPENED **When**  $\leq$ username> is **\$ENTERED** on @EDIT TEXT usernameInput And @BUTTON loginButton is SCLICKED Then @PAGE CommitVerificationCodeActivity is \$OPENED And <passcode> is SENTERED on @EDIT TEXT activation code And @BUTTON loginButton is SCLICKED again And @PAGE <second\_page> is SOPENED

#### Examples:

| username | passcode | second\_page | | " 5454339401" |" 111111" | " .Activity. CommitVerificationCodeActivity" | | "5454339401" |" 112233" | . Activity. CreateNewPasswordActivity" |

#### Fig. 7. Acceptance test for "Verify SMS code" scenario in SPL-AT Gherkin

A user in school security role can create new password with two different edit text and one button components on the creating new password page of mobile application. The critical requirement for this page is that the user should enter same password into the these edit text components. Since KidsBus™ system must ensure that given password is confirmed by the user. The test scenario outline shown in Fig.8 is created to test this feature.

Statistics about the files automatically generated for test execution are given in Table II. While three different children of the BasePage classes are created with using the rules, and also, three different children of the BaseTestNG classes are generated. Table II summarizes lines of code (LoC) generated for these classes as well as TestNG.xml file. As a result, three *Scenario Outlines* are covered within the generated mobile application test project. These acceptance tests can be extended with different combinations of the parameters in the Examples data table.

TABLE II. Automatically Generated Files for Test **EXECUTION** 

| <b>Scenario</b>        | <b>Test Classes</b><br>(LoC) | TestNG.xml<br>(# of Lines) |
|------------------------|------------------------------|----------------------------|
| 1. Get SMS code        | 62                           |                            |
| 2. Verify SMS code     | 98                           |                            |
| 3. Create New Password | '45                          |                            |

Feature: Create New Password

```
Scenario Outline: Create new password scenario
Given @PAGE ReceiveVerificationCodeActivity is SOPENED 
 And <usemame> is SENTERED 
 on @EDIT TEXT usernameInput
 And @BUTTON loginButton is SCLICKED 
 And @PAGE CommitVerificationCodeActivity is SOPENED 
 And <passcode> is $ENTERED
 on @EDIT TEXT activation code 
 And @BUTTON loginButton is SCLICKED again 
 And @PAGE CreateNewPasswordActivity is SOPENED
When <new_password> is $ENTERED
 on @EDIT_TEXT new_password
 And <new_password_confirm> is $ENTERED
 on @EDIT_TEXT confirm_new_password
 And @BUTTON button save new password is SCLICKED
Then @PAGE <result_page> is $OPENED
```
Fig. 8. Acceptance test for "Create new password" scenario in SPL-AT Gherkin

We explained *Scenario Outlines* for three pages of school security mobile application. The total number of *Scenario Outlines* is 14 with 152 lines in total for the whole school security mobile application. The total LoC for test classes automatically generated for the whole school security mobile application is 878. The length of TestNG.xml file is 176 lines.

# V. Related Work

In this paper, we focus on automatic generation of acceptance tests for features in SPLs. One research uses a decision model concept to maintain and generate acceptance test cases for SPLs [6], which saves space and effort as compared to conventional methods. There are three research that utilizes UML for automatic generation of acceptance tests in SPLs. One research utilizes both use case and sequence diagrams to compose behavioral test patterns [7], Another one defines extensions and modifications of the Use Cases notation, which is called Product Line Use Cases (PLUCs) [8], The last one proposes a functional test design method for SPLs called Customizable Activity diagrams, Decision tables and Test specifications, or CADeT, that defines a use case-based approach of creating reusable test specifications for a SPL [9],

Robot framework [10] is an open source automation framework for acceptance testing and acceptance test driven development. Different than our approach, which is featureoriented by nature, users of Robot framework should define a feature-oriented language to represent feature-based scenarios. The proposed SPL-AT Gherkin can also be implemented using Robot framework.

#### VI. CONCLUSION

In this paper, we propose a feature-oriented testing approach for platform-based SPLs through a novel extension to Gherkin called SPL-AT Gherkin and a novel automatic test method generation technique based on TestNG framework. KidsBus™, which is a platform that manages the school bus transportation processes, is selected as case study. Three different pages in KidsBus™ School Security mobile application, which are getting SMS code, verifying the SMS code and creating new password, are tested with three different feature files written in SPL-AT Gherkin.

In the future, we are going to develop a test case management tool for the acceptance tests written in SPL-AT Gherkin. Moreover, we plan to connect the proposed approach with input contract testing based on Event Sequence Graphs [11] so that coverage-based test generation can be achieved for platform-based SPLs.

#### A CKNOWLEDGMENT

The authors would like to thank Tolgahan Oysal and Delta Smart Technologies (www.deltasmart.tech) for providing KidsBus™ to be used in the case study. This research is supported by The Scientific and Technological Research Council of Turkey (TUBITAK) under the grant 117E884.

#### **REFERENCES**

- [1] K. C. Kang, S. G. Cohen, J. A. Hess, W. E. Novak, and A. S. Peterson, "Feature-oriented domain analysis (FODA) feasibility study," Camegie-Mellon Univ Pittsburgh Pa Software Engineering Inst, 1990.
- [2] D. S. de Souza, P. Vilain. "Selecting Agile Practices for Developing Software Product Lines", International Conference on Software Engineering & Knowledge Engineering (SEKE 2013), 220-225, 2013.
- [3] Gherkin, https://docs.cucumber.io/gherkin/. Retrieved on April 14, 2019.
- [4] Page Object Pattern. https://martinfowler.com/bliki/PageObject.html. Retrieved on April 12, 2019.
- [5] Test Next Generation framework, (https://testng.org/doc/index.html). Retrieved on April 10, 2019.
- [6] B. Geppert, J. Li, F. Rößler, and D. M. Weiss. "Towards generating acceptance tests for product lines". In International Conference on Software Reuse, pp.35-48. Springer, 2004.
- [7] C. Nebut, S. Pickin, Y. Le Traon, and J. M. Jézéquel. "Automated requirements-based generation of test cases for product families". In 18th IEEE International Conference on Automated Software Engineering Proceedings, pp. 263-266, 2003.
- [8] A. Bertolino, A. Fantechi, S. Gnesi, and G. Lami. "Product line use cases: Scenario-based specification and testing of requirements". In Software Product Lines, pp. 425-445, Springer, 2006.
- [9] E. M. Olimpiew. "Model-based testing for software product lines", Doctoral dissertation, George Mason University, 2008.
- [10] Robot Framework, https://robotframework.org/. Retrieved on May 15, 2019.
- [11] T. Tuglular, F. Belli, and M. Linschulte. Input contract testing of graphical user interfaces. International Journal of Software Engineering andKnowledge Engineering, 26(02), pp.183-215, 2016.

#### Appendix-A

public class ThisIsIdentifierPage extends BasePage { public ThisIsIdentifierPage (AndroidDriver driver, WebDriverWait wait) { super(driver, wait); } public void setThisIsEditTextldentifier (String delimetedParameter) { super.setText("thisIsEditTextIdentifier", delimetedParameter); } public void clickThisIsButtonldentifier () { super.click("thisIsButtonIdentifier"); } ļ

public class ThisIsTheTitleOfTheScenarioOutline extends BaseTestNG {

ThisIsIdentifierPage page = new ThisIsIdentifierPage (driver, wait);

 $@Test(priority = 0)$ 

public void Given\_PAGE\_this\_is\_identifier\_is\_OPENED (String param) {

*II* executed first

*II* start appium here

- } @Parameters({"parameter\_for\_edit\_text"})
- $\overline{\omega}$ Test(priority = 1)

public void

- When\_parameter\_for\_edit\_text\_is\_ENTERED\_on\_EDIT\_
- TEXT this is edit text identifier (String param) { *II* executed second

page.setThisIsEditTextIdentifier(param);

}

@Test(priority = 2)

```
public void
```
And BUTTON this is\_button\_identifier\_is\_PRESSED () { *II* executed third

page.clickThisIsButtonIdentifier();

}

@Parameters({"parameter\_for\_page"})

 $@Test(priority = 3)$ 

public void

Then\_PAGE\_parameter\_for\_page\_is\_OPENED (String

param) {

*II* executed fourth

assertEquals(param, ((AndroidDriver<MobileElement>) driver).currentActivity());

```
}
}
```
#### Appendix-B

<suite name="Suite"> <testname="74129e81-7ce2-458b-8683-0a235978dc98"> <parameter name="parameter\_for\_edit\_text" value

="this is value 1 for page">

</parameter>

<parameter name="parameter\_for\_page"

value="this is value 1 for page">

</parameter>

<classes>

<class

name="Tests.ThisIsTheTitleOfTheScenarioOutline"></class

```
</classes>
```
>

 $\langle$ test $\rangle$ 

<testname="7f935cad-8d28-4dc4-8fc0-725286b83f87"> <parameter name="parameter\_for\_edit\_text" value

="this\_is\_value\_2\_for\_page">

</parameter>

<parameter name="parameter for page"

value="this\_is\_value\_2\_for\_page">

</parameter>

<classes>

<class

name="Tests.ThisIsTheTitleOfTheScenarioOutline"></class

> </classes>

 $<$ /test $>$ </suite>